Temat: Praca z Exel -em - proste obliczenia .

Zadanie

Uruchom Program Microsoft Excel (lub jego darmowy odpowiednik OpenOffice Calc)

Uruchom plik waluta z poprzedniego zadania. Dopisz do tego pliku nad kwotami **Cena jednostkowa** dalej **Ilość sztuk** a następnie **wartość,** a nad Wydatki domowe. W kolumnie D wpisz liczby aby uzyskać efekt:

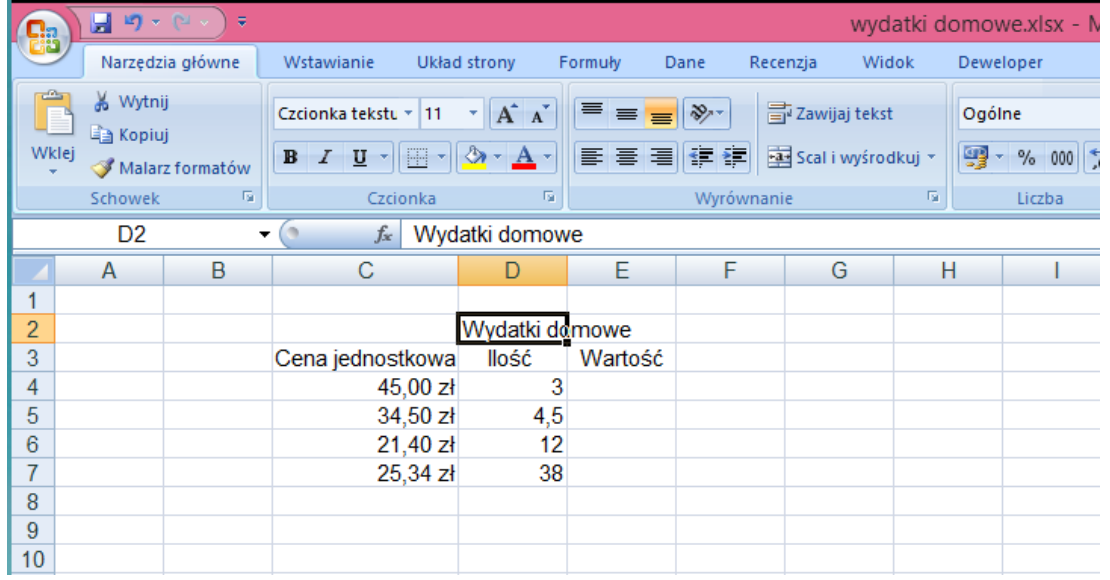

Następnie w kolumnie E wpisujemy formułę obliczeniową (pamiętamy aby zaznaczyć odpowiednią komórkę a następnie piszemy w ramce u góry obok *fx* ) formuła musi zaczynać się od znaku "=" i ma postać "=C4\*D4" ( to wpisujemy do komórki E4 i naciskamy klawisz ENTER). W komórce E5 analogicznie "=C5\*D5" itd. Powinniśmy uzyskać następujący efekt:

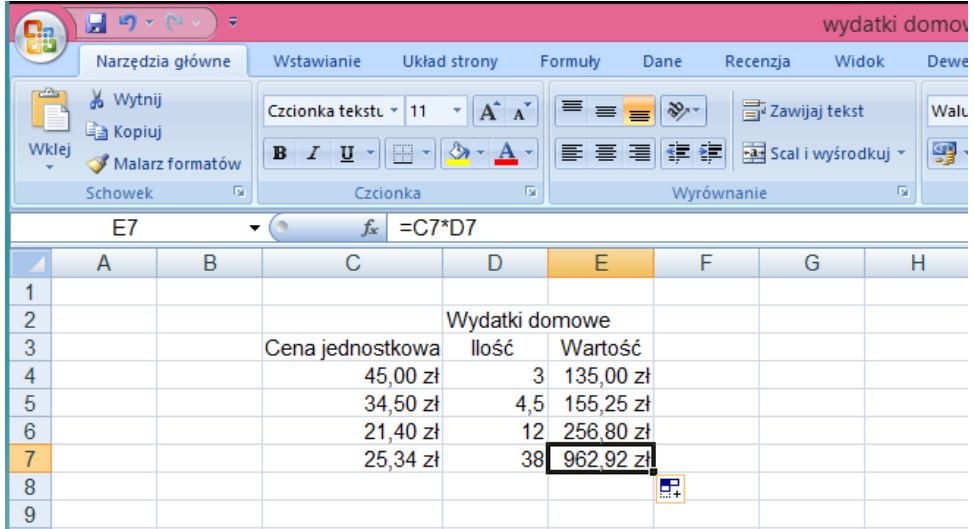

Na zdjęciu powyżej widzimy zawartość zaznaczonej komórki E7 a u góry formułę obliczeniową.

Zapisz swoją pracę w pliku Excela pod nazwą waluta i wyślij na adres:

w.wnuk@sosw.malbork.pl

Życzę miłej pracy